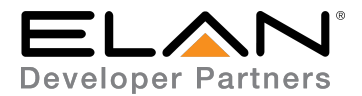

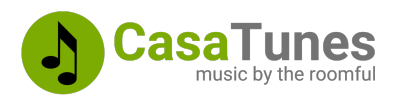

# **Integration Note**

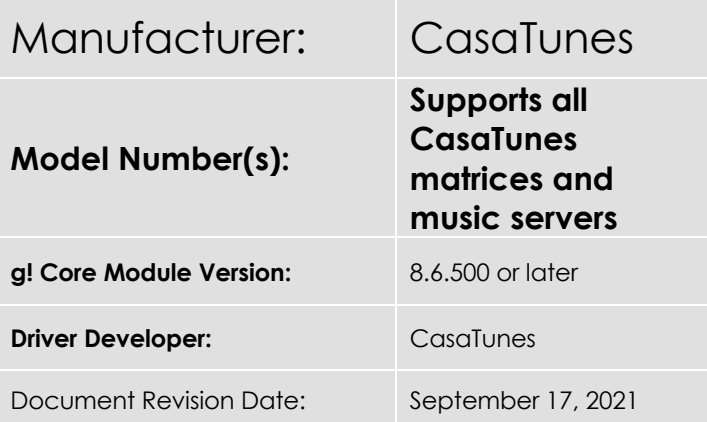

### **Overview & Supported Features**

With CasaTunes, you can pick and choose from our flexible line of music servers and matrix amplifiers to create the perfect multiroom audio solution for your customers, whether they need an entry, value, or highperformance system.

CasaTunes Music Servers provide up to 8 streams of pre-amplified, line level, high-definition audio. The streams are typically fed to a matrix amplifier, which amplifies and distributes the music streams throughout the home.

Each stream works as an independent, stand-alone music player. You can listen to disc music, networked music, Internet radio, Internet music services, stream music via Apple AirPlay, and play Spotify music using Spotify Connect.

CasaTunes Music Servers can be used in one of two ways, (i) stand alone as a streamer, or (ii) in combination with a CasaTunes or CasaTunes supported 3rd party matrix amplifier.

Matrix Amplifiers switch and amplify music streams fed from a CasaTunes music server and various other music components, including TVs, set-top boxes, Google Chromecast, Amazon Echo Link, SONOS Connect/Port, phonographs, and more, throughout your home.

You can listen to any input source (stream or music component) in any room or combination of rooms. The built-in hardware audio switch results in perfect synchronization and near-zero latency, ideal for switching TV audio, as well as music.

The CasaTunes drivers for ELAN consist of 3 drivers. The CasaTunes System Discovery driver is an MCI driver that automatically discovers your CasaTunes system and installs the CasaTunes Zone Controller and CasaTunes Media Renderer drivers, configuring all rooms, media player sources (as well as any SONOS Port/Connect sources connected to the matrix amplifier).

#### **THE FOLLOWING OPTIONS ARE SUPPORTED BY THE CASATUNES DRIVER(S)**:

- Automatically discovers and configures the drivers for a stand-alone CasaTunes music server or CasaTunes system (music server + matrix amplifier)
- Supports all CasaTunes music servers and all CasaTunes 3rd party matrix amplifiers, including Acurus, Anthem, AudioControl, Audio Authority, Axium, ChannelVision, Dayton Audio, HTD, Leviton/HAI, Monoprice, Nuvo, RTI, Russound, SpeakerCraft, and Vanco systems.
- The CasaTunes Zone Controller driver autoconfigures based on the number of zones, room groups and sources configured in CasaSetup

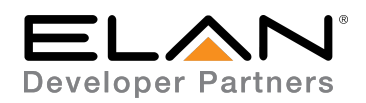

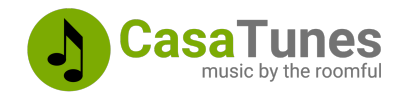

- Supports all CasaTunes supported music, including disc, networked, Internet music services, Internet radio, AirPlay and Spotify Connect.
- Browse and search for music (including Spotify Connect)
- Supports CasaTunes and native music service playlists (support varies depending on music service)
- Complete meta data and transport control (varies based on music service capabilities)
- Supports ELAN favourites programming
- Queue support. View queue contents, select a different song to play from the queue, delete a song from the queue, and save the queue as a CasaTunes Playlist
- Supports multiple music instances (or accounts) for each music service
- Supports playing a custom chime audio file or Text-To-Speech (TTS) message in a room or room group (using the "Send Command…" on the CasaTunes Zone Controller)
- Optional music service information. Select whether to display the music service name, account name, or music quality, for the current playing song or none
- Automatically configures one or more SONOS Port/Connect devices as streaming sources when connected to the matrix amplifier (and configured in CasaSetup)
- Offers a robust list of Events and Universal Functions for command linking, and automating and scheduling tasks
- Report's device state information to ELAN cloud service for dealer pro-active remote monitoring. Custom logging of issues to log files for diagnosing issues. CasaTunes automatically monitors and reports on communication, audio, and other hardware issues.
- Remote access to CasaTunes music servers minimizes truck rolls

**THE FOLLOWING PLAYBACK OPTIONS** are not supported by casatunes**:**

• There is no support for configuring SONOS and/or AirPlay speakers as CasaTunes rooms

Any feature not specifically noted as supported should be assumed to be unsupported.

## **CasaTunes Configuration**

The CasaTunes system should be installed and configured first. Visit the CasaTunes web site for more information (www.CasaTunes.com). Use the QuickStart guide that came with your system to configure the hardware, then follow the steps in the CasaSetup (CasaTunes Administration Tool) manual to configure your CasaTunes hardware and software setup.

## **g! Configuration**

Adding the CasaTunes System Discovery driver, a media communication interface driver, will automatically discover your CasaTunes System and automatically install the CasaTunes Zone Controller and CasaTunes Media Renderer drivers.

If you configured your CasaTunes music server in **streamer mode**, the CasaTunes System Discovery driver will only install the CasaTunes Media Renderer drivers. You will need to manually configure the CasaTunes media renderers as Zone Controller source inputs.

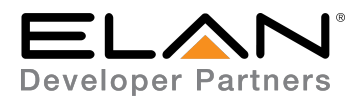

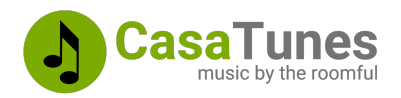

#### **Installation Process**

Follow the installation steps below:

- 1. Install and setup your CasaTunes system as before (visit www.CasaTunes.com for more information)
- 2. Download the latest CasaTunes driver for ELAN from the Marketplace using the ELAN Management Cloud and searching for CasaTunes (or download the latest ELAN driver from the CasaTunes web site: https://casatunes.com/downloads)
- 3. In the ELAN Configurator, select the MEDIA tab
- 4. Click on **Communication Devices** and select **Add New Communication Device…**
- 5. Select the **CasaTunes System Discovery** from the list of available drivers
- 6. The CasaTunes System Discovery driver will automatically install and configure the CasaTunes Zone Controller and CasaTunes Media Renderer drivers
- 7. If your CasaTunes music server is configured for **streamer mode**, you will need to manually assign the CasaTunes media renderers to your Zone Controller source inputs.

#### **Uninstall**

To uninstall the CasaTunes drivers:

- 1. Open the **Configurator**
- 2. Select the **Media** tab
- 3. Expand **Communication Devices**
- 4. Right click on the CasaTunes System Discovery driver and select **Delete** to remove the CasaTunes MCI, Media Renderer and Zone Controller driver instances

**Note: The CasaTunes drivers requires ELAN controller software version 8.6.500 or later.**

## **Updating**

To update your system with the latest CasaTunes drivers, either:

Download the latest CasaTunes drivers, and update each driver (CasaTunes System Discovery, CasaTunes Media Renderer and CasaTunes Zone Controller drivers). You only need to update one of the Media Renderer drivers.

Or:

Delete the CasaTunes System Discovery driver and re-install it.

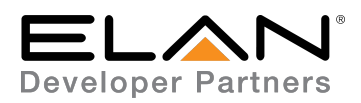

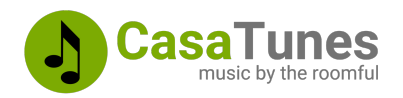

## **g! CONFIGURATION DETAILS**

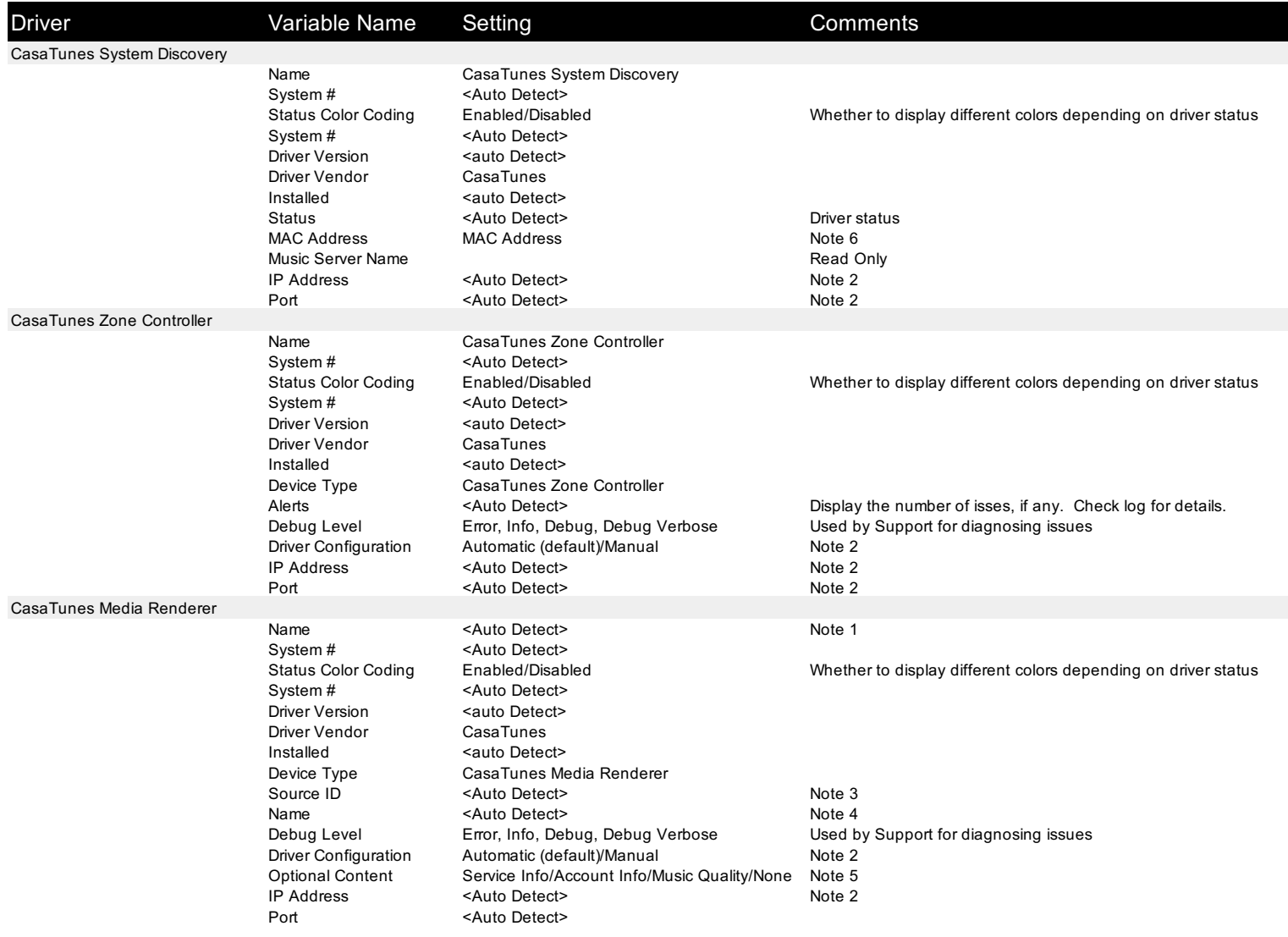

#### Notes

Note 1: Initially configures the name to match the source name specified in CasaSetup.

Note 2: You can manually setup and configure the driver if required. Used by support for diagnosing issues.

Note 3: Configured to match the Source Number in CasaSetup (Zero based).

Note 4: Read Only variable that displays the current name for this source in CasaSetup.

Note 5: You can select whether to, and what information to, display above the Now Playing screen (music service name, account name, music quality (if available)).

Note 6: You can support more than one CasaTunes system by manually overiding the MAC Address in the driver

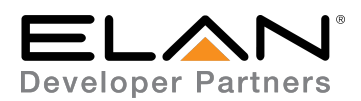

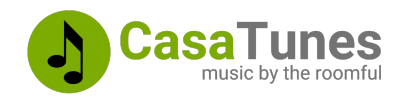

### **COMMON MISTAKES**

- 1. CasaTunes is not properly configured prior to adding the CasaTunes System Discovery driver
- 2. Make sure your ELAN controller and CasaTunes music server are on the same network segment (subnet).

#### **ELAN DEVELOPER PARTNER INFORMATION**

This ELAN driver is developed and supported by:

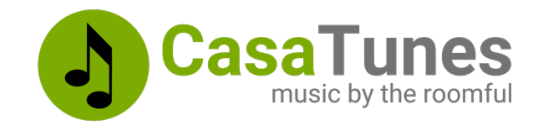

Website: https://www.CasaTunes.com

For support requests please submit a ticket: https://www.casatunes.com/support/ticket